# E145

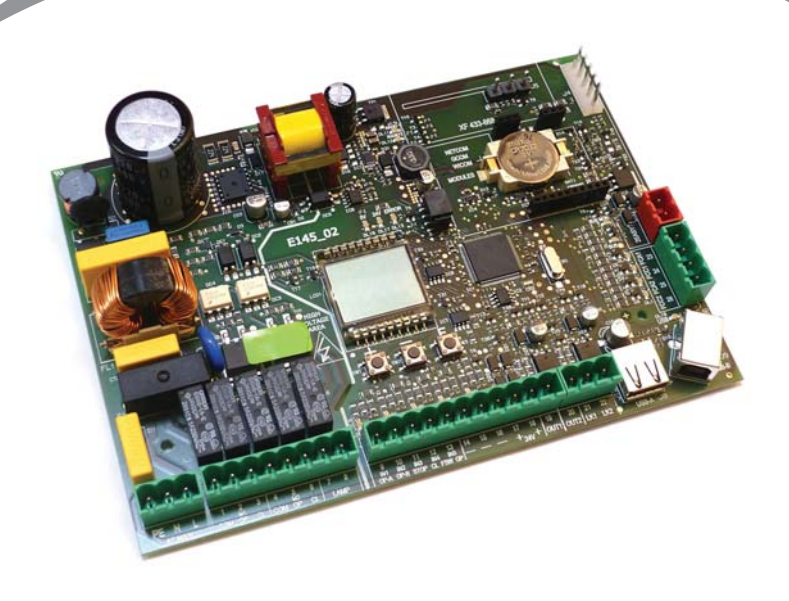

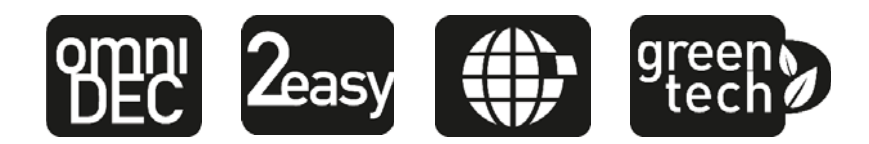

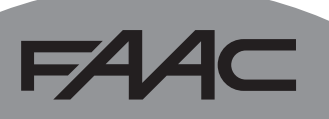

## FAAC

## 74 A C

### **DEKLARACJA ZGODNOŚCI CE**

**Producent:** FAAC S.p.A.

**Adres:** Via Calari, 10 - 40069 Zola Predosa BOLOGNA - ITALIA

**Oświadcza, że:** Aparatura elektroniczna E145

spełnia podstawowe wymogi bezpieczeństwa następujących dyrektyw EWG

2006/95/WE Dyrektywa Niskonapięciowa 2004/108/WE Dyrektywa Kompatybilności Elektromagnetycznej

Adnotacja:

niniejsze urządzenie zostało poddane testom w typowej jednakowej konfiguracji (wszystkie wyroby produkcji FAAC S.p.A.).

Bolonia, 01 stycznia 2013

A. Marcellan

Pełnomocnik zarządu<br>A. Marcellan (1)

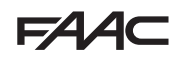

#### **POUCZENIA DLA INSTALATORA**

#### OGÓLNE ZASADY BEZPIECZEŃSTWA

- 1. UWAGA! Dla zapewnienia bezpieczeństwa osób, należy dokładnie zapoznać się ze wszystkimi instrukcjami. Nieprawidłowe zainstalowanie lub nieprawidłowa obsługa urządzenia mogą spowodować poważne obrażenia osób.
- 2. Przeczytać uważnie instrukcje przed rozpoczęciem montażu urządzenia.
- 3. Nie pozostawiać opakowań (folia plastikowa, styropian, itp.) w zasięgu dzieci, ponieważ stanowią one potencjalne źródło zagrożenia.
- 4. Zachować instrukcje do przyszłej konsultacji.
- 5. Niniejsze urządzenie zostało zaprojektowane i wyprodukowane wyłącznie do zastosowania podanego w niniejszej dokumentacji. Każde inne zastosowane, które nie zostało wyraźnie wymienione w niniejszym dokumencie, może wpłynąć negatywnie na integralność urządzenia i/lub stanowić źródło zagrożenia.
- 6. FAAC S.p.A. nie bierze na siebie żadnej odpowiedzialności za nieprawidłowe używanie napędu automatycznego ani za jego używanie niezgodne z jego przeznaczeniem.
- 7. Nie montować urządzenia w atmosferze wybuchowej: obecność gazów lub oparów łatwopalnych stanowi poważne zagrożenie bezpieczeństwa.
- 8. FAAC S.p.A. nie bierze na siebie odpowiedzialności za nieprzestrzeganie Zasad Sztuki przy budowie napędzanych elementów bramy, jak również odkształcenia, które mogą wystąpić podczas użytkowania.
- 9. Instalacja musi być wykonana w oparciu o Normy EN 12453 i EN 12445. W państwach spoza Unii Europejskiej, aby uzyskać odpowiedni poziom bezpieczeństwa, muszą być przestrzegane, oprócz lokalnych norm bezpieczeństwa, również wyżej wymienione Normy.
- 10. Przed przystąpieniem do wykonywania jakiejkolwiek interwencji na instalacji, odłączyć zasilanie elektryczne i ewentualne baterie.
- 11. Dopilnować zamontowania na sieci zasilania napędu automatycznego wyłącznika wielobiegunowego z odległością rozwierania styków równą lub większą niż 3 mm. Zaleca się zainstalowanie wyłącznika magnetotermicznego 6A z rozwieraniem wszystkich żył.
- 12. Sprawdzić czy w obwodzie instalacji jest zainstalowany

bezpiecznik różnicowy o progu 0,03 A.

- 13. Sprawdzić czy obwód uziemienia jest prawidłowo wykonany i podłączyć do niego metalowe części zamknięcia.
- 14. Napędy automatyczne, które posiadają wewnętrzne zabezpieczenie przed zgnieceniem wymagają przeprowadzenia kontroli funkcjonalnej w oparciu o założenia Norm wskazanych w punkcie 9.
- 15. Urządzenia zabezpieczające (norma EN 12978) chronią ewentualne strefy zagrożenia przez ryzykiem mechanicznym spowodowanych ruchem, jak np. zgniecenie, ciągnięcie, ścinanie, podniesienie.
- 16. W każdej instalacji zaleca się zamontowanie co najmniej jednego światła ostrzegawczego (np.: światło migające), jak również odpowiednio przymocowanej tabliczki ostrzegawczej .
- 17. FAAC S.p.A. nie bierze na siebie żadnej odpowiedzialności za bezpieczeństwo oraz sprawne działanie napędu automatycznego w przypadku zastosowania komponentów instalacji, które nie zostały wyprodukowane przez FAAC S.p.A.
- 18. Podczas konserwacji używać wyłącznie oryginalnych części zamiennych FAAC S.p.A.
- 19. W żadnym wypadku nie wykonywaćżadnych modyfikacji na komponentach napędu automatycznego.
- 20. Instalator musi dostarczyć użytkownikowi wszystkich informacji odnośnie ręcznej obsługi systemu w przypadku awarii.
- 21. 21 Nie dopuszczać dzieci ani innych osób w pobliże urządzenia podczas jego funkcjonowania.
- 22. Trzymać poza zasięgiem dzieci piloty zdalnego sterowania i wszystkie inne generatory impulsów w celu niedopuszczenia do nieumyślnego włączenia urządzenia.
- 23. Przechodzenie lub przejazd jest dozwolony tylko z całkowicie otwartą bramą.
- 24. Użytkownik nie powinien próbować naprawiać ani bezpośrednio interweniować na urządzeniu; musi zlecić ich wykonanie wykwalifikowanym pracownikom.
- 25. Wszelkie działania, które nie zostały wyraźnie wymienione w niniejszej instrukcji należy uważać za niedozwolone.

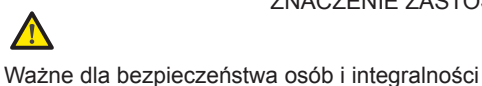

napędu automatycznego.

ZNACZENIE ZASTOSOWANYCH SYMBOLI

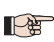

Adnotacja dotycząca charakterystyki lub działania urządzenia.

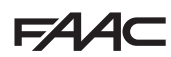

## **SPIS TREŚCI**

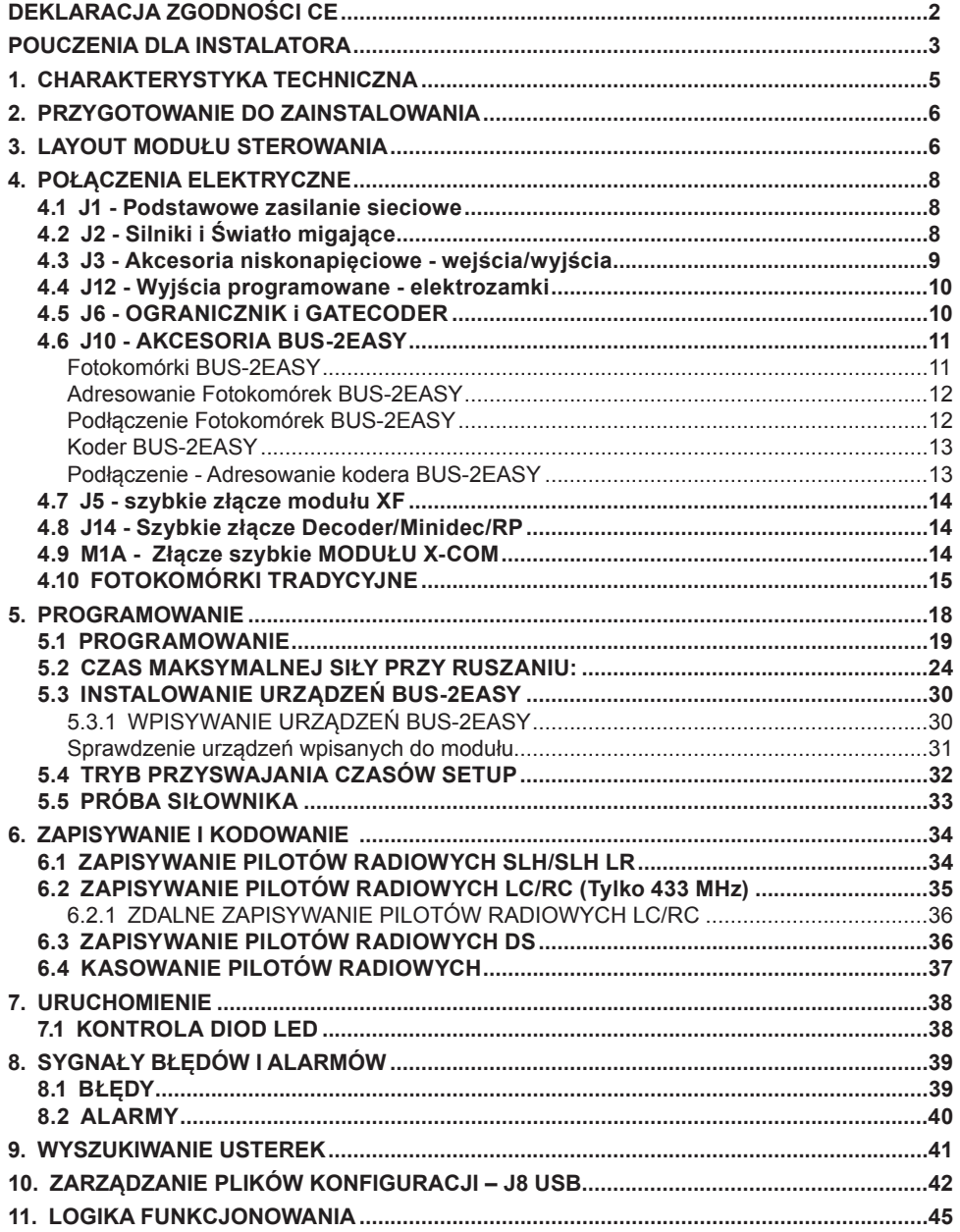

**FAAC** 

## F44C

**MODUŁ ELEKTRONICZNY E145**

Dziękujemy Państwu za zakup naszego produktu. *FAAC* gwarantuje uzyskanie jak najwyższych osiągów, właściwych do Państwa wymagań zastosowania. Wszystkie nasze produkty są owocem wieloletniego doświadczenia w zakresie napędów automatycznych.

#### **1. CHARAKTERYSTYKA TECHNICZNA**

**PRZEZNACZENIE UŻYCIA**: niniejszy elektroniczny moduł sterowania został zaprojektowany i wykonany do sterowania pracą bram skrzydłowych i/ lub przesuwnych, przeznaczonych do kontroli przejazdów i przechodzenia.

Dzięki innowacyjnemu systemowi zasilania switching, moduł może być dopasowany automatycznie do różnych napięć na wejściu (od 90V~ do 260V~), utrzymując stałą wartość napięcia na akcesoriach, bez odczuwania żadnych ewentualnych zmian.

Proponujemy szeroki wybór wśród różnych układów logicznych funkcjonowania poprzez specjalne ich zaprogramowanie.

W module sterowania są możliwe 2 poziomy programowania (SKRÓCONY i ZAAWANSOWANY) za pomocą przycisków i displayu LCD.

Niniejszy moduł sterowania umożliwia ponadto programowanie za pośrednictwem PC lub MAC, podłączonych przez USB-B lub moduł X-COM.

#### **Tab.** Charakterystyka Techniczna

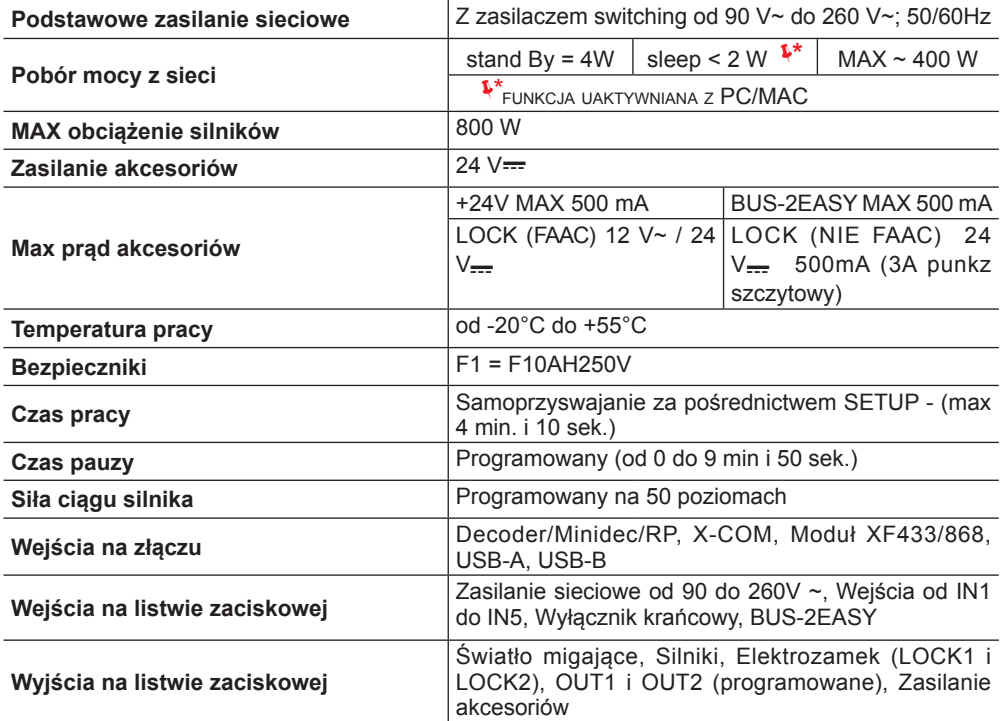

## **2. PRZYGOTOWANIE DO ZAINSTALOWANIA**

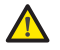

 *W celu zapewnienia bezpieczeństwa osób, odnieść się skrupulatnie do wszystkich pouczeń i instrukcji zawartych w niniejszym podręczniku. Nieprawidłowe zainstalowanie lub nieprawidłowa obsługa urządzenia mogą spowodować poważne obrażenia osób. Przed przystąpieniem do instalowania urządzenia, zapoznać się w całości z niniejszą instrukcją obsługi. Zachować instrukcje do przyszłych konsultacji.*

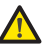

 *Przed przystąpieniem do wykonywania wszelkiego typu interwencji na aparaturze elektronicznej (podłączenia, przegląd), należy zawsze odłączyć zasilanie elektryczne.*

 *Zawsze odseparować przewody zasilające od tych sterujących i zabezpieczających (przycisk, odbiornik, koder BUS-2EASY, fotokomórki itp.). W celu uniknięcia wszelkich zakłóceń elektrycznych należy stosować osłony lub przewody ekranowane (ekran uziemiony).*

- Sprawdzić czy na doprowadzeniu zasilania został zamontowany specjalny wyłącznik różnicowoprądowy odpowiadający obowiązującym normom bezpieczeństwa.
- Sprawdzić występowanie odpowiedniego uziemienia.

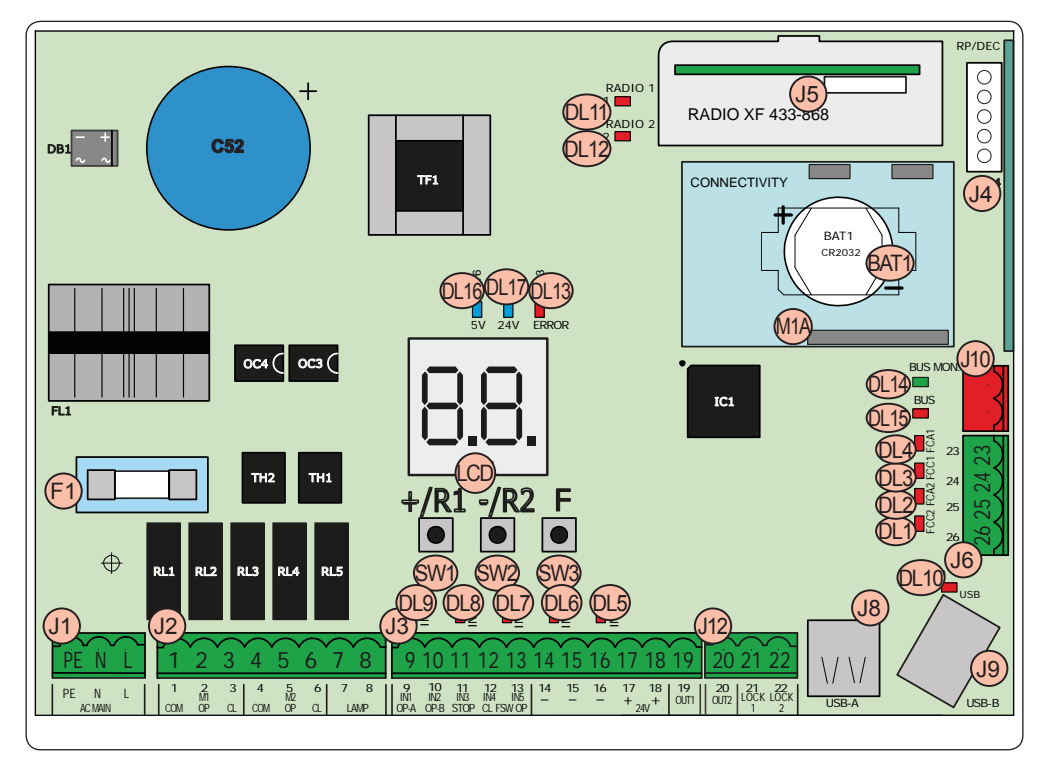

### **3. LAYOUT MODUŁU STEROWANIA**

## **FAAC**

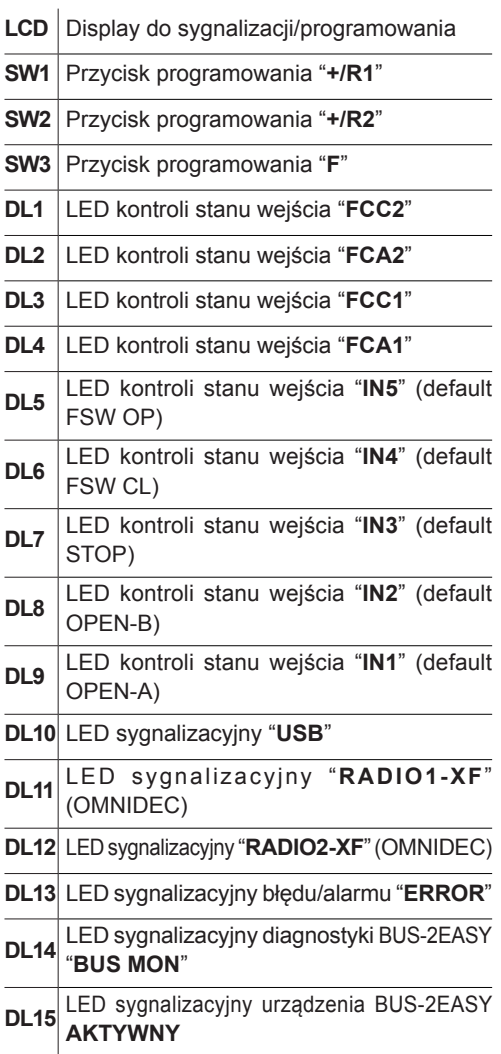

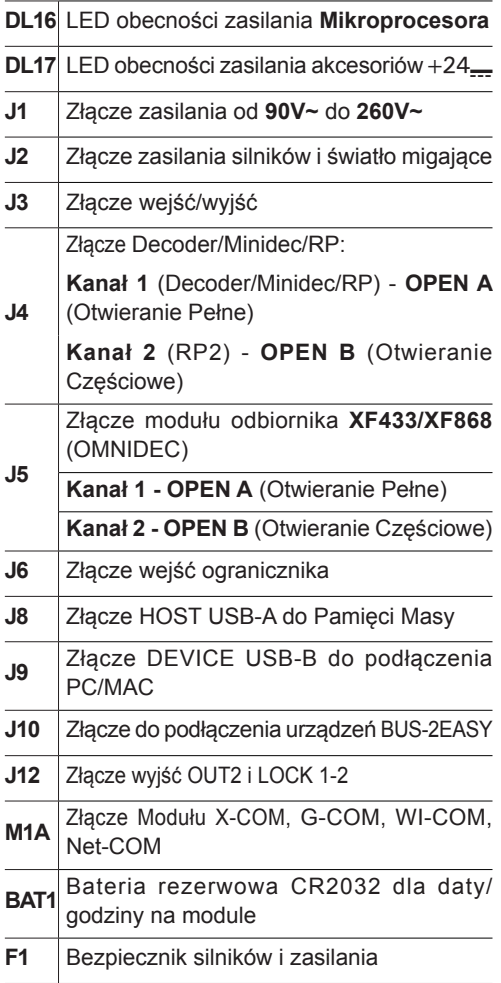

**FAAC** 

## 154 **4. POŁĄCZENIA ELEKTRYCZNE**

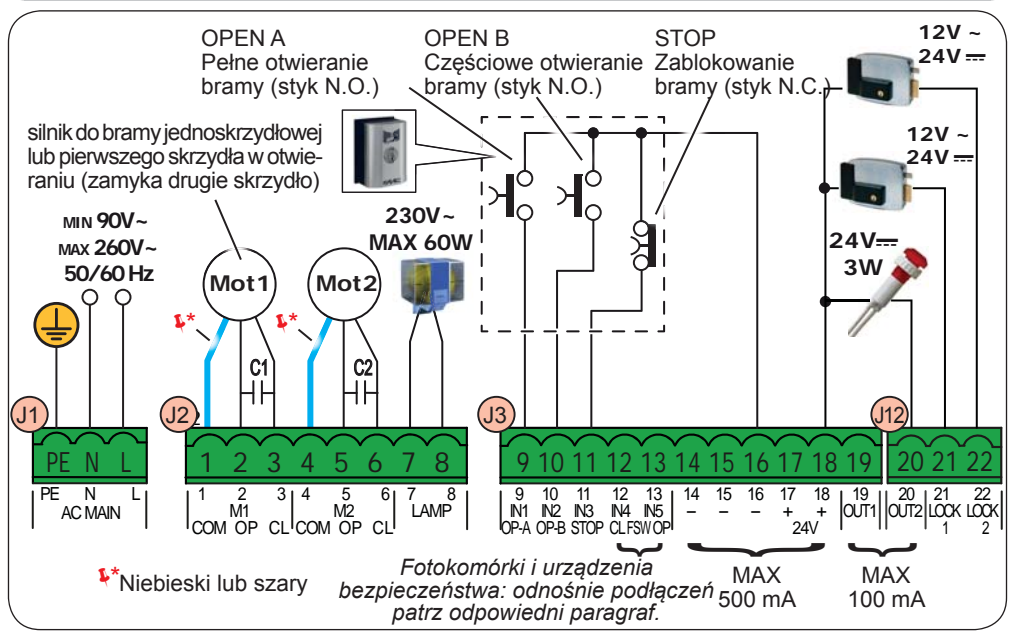

#### **4.1 J1 - PODSTAWOWE ZASILANIE SIECIOWE**

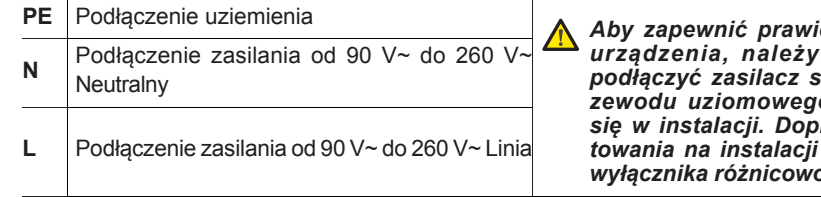

#### **4.2 J2 - SILNIKI I ŚWIATŁO MIGAJĄCE**

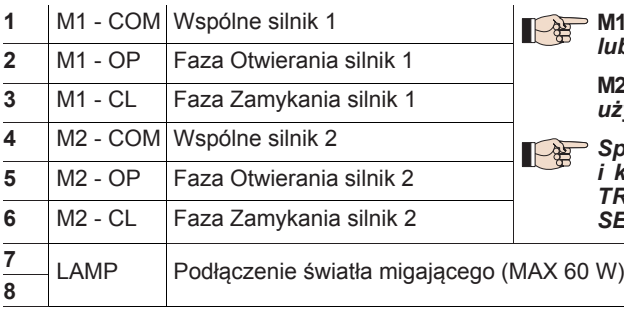

**PE** Podłączenie uziemienia *Aby zapewnić prawidłowe działanie urządzenia, należy obowiązkowo*   $w$ *itching do przewodu uziomowego znajdującego się w instalacji. Dopilnować zamontowania na instalacji odpowiedniego wyłącznika różnicowo-prądowego.*

 $\geq$  M1 = pierwsze skrzydło w otwieraniu *lub pojedyncze skrzydło*

 **M2** *= drugie skrzydło w otwieraniu - NIE używać dla pojedynczego skrzydła*

 *Sprawdzić prawidłowe okablowanie i kierunek obrotu silnika (patrz 5.4 TRYB PRZYSWAJANIA CZASÓW - SETUP)*

**POLSKI**

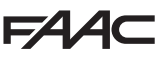

#### **4.3 J3 - AKCESORIA NISKONAPIĘCIOWE - WEJŚCIA/WYJŚCIA**

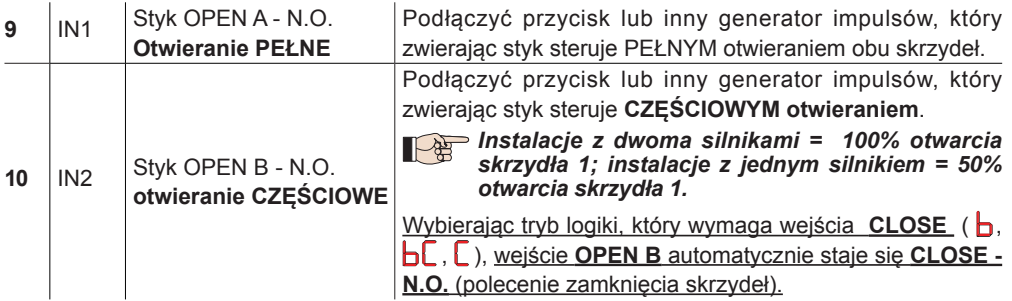

*W celu zainstalowania kilku generatorów impulsu OPEN A lub OPEN B, podłączyć równolegle styki N.O. (patrz odpowiedni Rys.)*

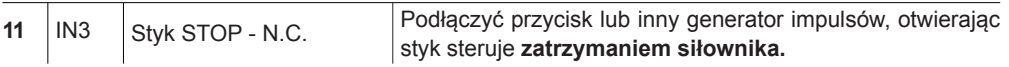

*W celu zainstalowania kilku generatorów STOP, podłączyć szeregowo styki N.C. (patrz odpowiedni Rys.).* **Jeżeli NIE zostaną podłączone urządzenia STOP,** należy mostkować zaciski STOP i GND

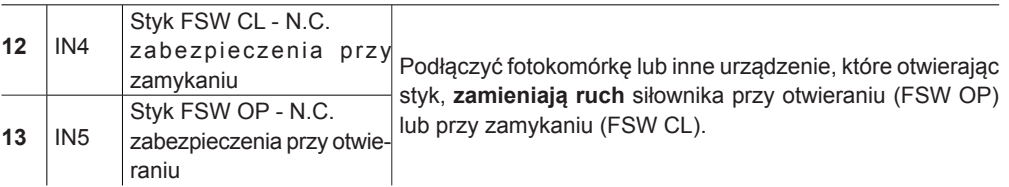

**W celu zainstalowania większej ilości urządzeń, podłączyć szeregowo styki N.C. (patrz odpowiedni Rys.). Jeżeli NIE zostaną podłączone urządzenia bezpieczeństwa,** mostkować zaciski IN4, IN5 oraz GND jeżeli zabezpieczenie FAIL-SAFE nie jest aktywne; w przeciwnym razie mostkować IN4, IN5 i OUT1 (FAIL-SAFE).

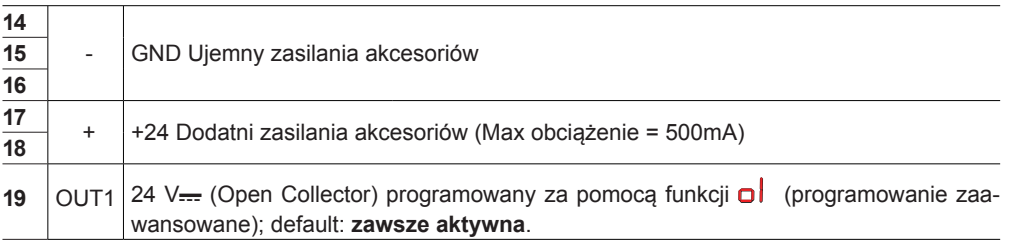

#### *Inne możliwości programowania są dostępne za pośrednictwem programowania na PC/ MAC (patrz szczegółowe instrukcje).*

**Rys.** Połączenie równoległe 2 styków N.O. **Rys.** Połączenie szeregowe 2 styków N.C.

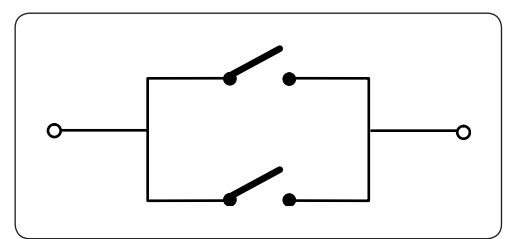

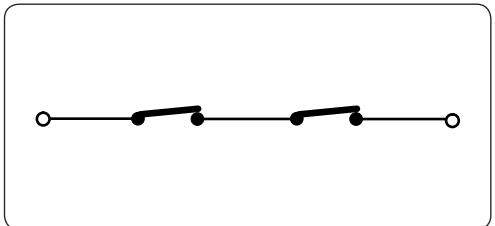

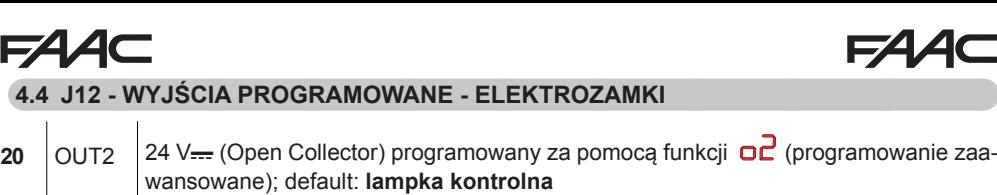

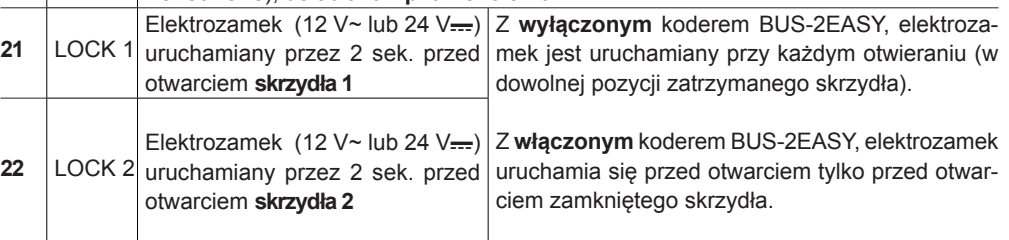

*Inne możliwości programowania są dostępne za pośrednictwem programowania na PC/* 上角 *MAC (patrz szczegółowe instrukcje).*

#### **4.5 J6 - OGRANICZNIK I GATECODER**

Styki ogranicznika FCC1, FCA1, FCC2, FCA2 są typu NC. Programowane za pomocą funkcji *FA* i *FC* (programowanie skrócone); default: **wyłączone**.

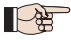

*Jeżeli NIE jest używany żaden z ograniczników, NIE jest konieczne mostkowanie styków ograniczników FCC1, FCA1, FCC2, FCA2.*

 *w związku z tym możliwe jest użycie tylko GATECODER (tylko w przypadku pojedynczego skrzydła); w tym wypadku nie jest konieczne mostkowanie z masą nie używanych wejść.*

**Rys.** Podłączenia ograniczników i GATECODER (maksymalna konfiguracja: ③).

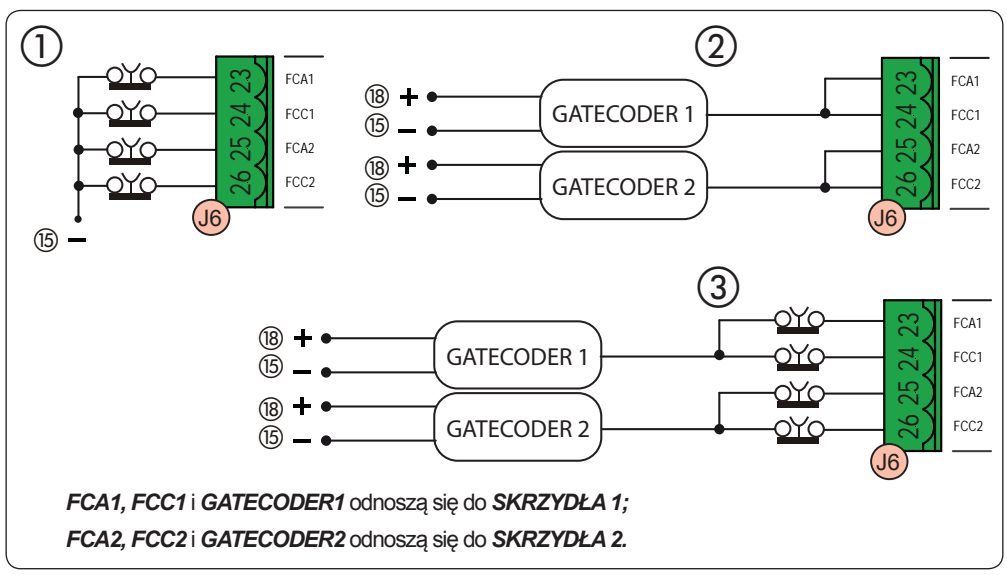

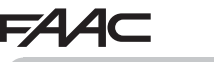

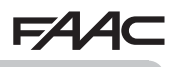

#### **4.6 J10 - AKCESORIA BUS-2EASY**

Ten moduł sterowania jest wyposażony w obwód **BUS-2EASY** do łatwego podłączenia do zabezpieczenia dużej ilości urządzeń pomocniczych BUS-2EASY (MAX 16 par fotokomórek), kodera i urządzeń sterujących.

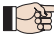

 *Jeżeli nie używa się żadnego z akcesoriów BUS-2EASY, zostawić wolne złącze BUS-2EASY*

#### **Fotokomórki BUS-2EASY**

Przed podłączeniem fotokomórek, przygotować właściwe adresowanie w oparciu o ustawienie i rodzaj funkcjonowania:

**Fotokomórki przy zamykaniu:** Interweniują tylko podczas zamykania siłownika - odpowiednie do zabezpieczenia strefy zamykania przed ryzykiem uderzenia.

**Fotokomórki przy otwieraniu:** interweniują tylko podczas otwierania siłownika - odpowiednie do zabezpieczenia strefy otwierania przed ryzykiem uderzenia.

**Fotokomórki przy otwieraniu/zamykaniu:**  interweniują zarówno podczas zamykania jak i podczas otwierania - odpowiednie do zabezpieczenia całej strefy ruchu bramy przed ryzykiem uderzenia.

**Generatory impulsu:** Używać jako generatorów impulsu do otwarcia siłownika.

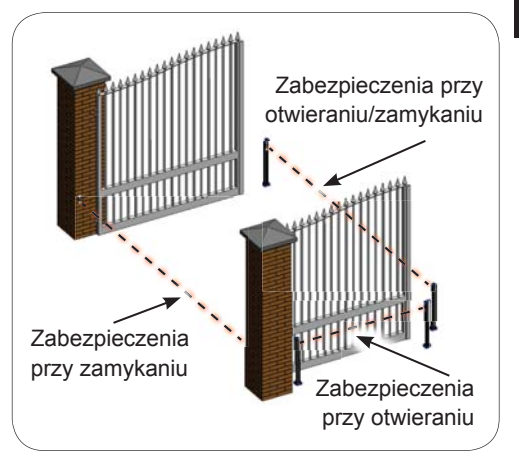

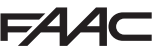

#### **Adresowanie Fotokomórek BUS-2EASY**

Zaadresować każdą parę fotokomórek ustawiając cztery Dip-Switch (DS1) znajdujące się zarówno na nadajniku jak i na odbiorniku.

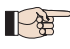

 *Nadajnik i odbiornik pary fotokomórek muszą mieć to samo ustawienie DIP-SWITCH. Nie powinno być dwóch ani większej ilości par fotokomórek o tym samym ustawieniu DIP-SWITCH.*

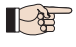

*Inne możliwości programowania są dostępne za pośrednictwem programowania na PC/ MAC (patrz szczegółowe instrukcje).*

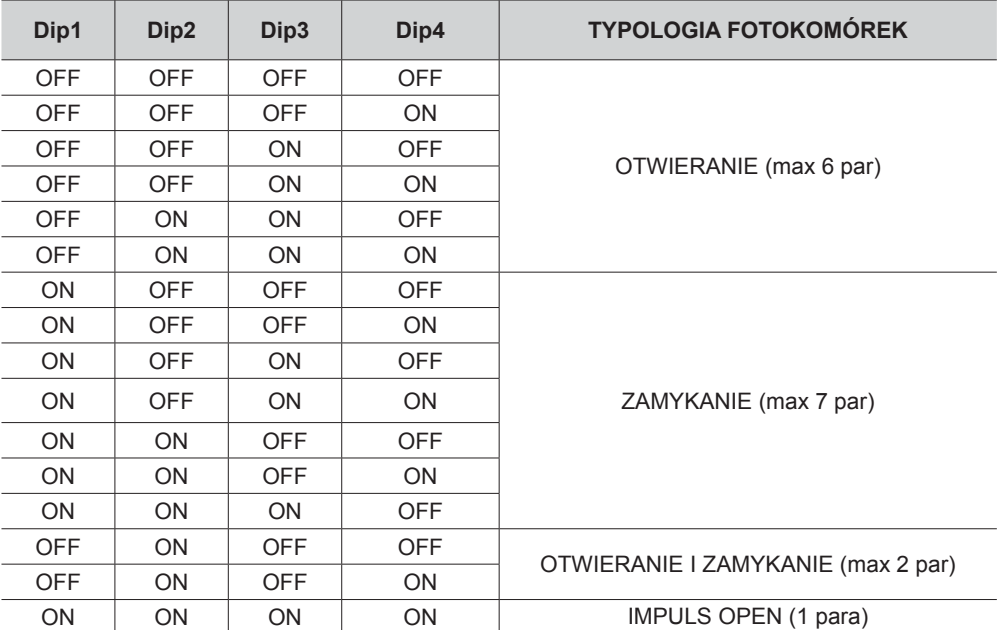

#### **Podłączenie Fotokomórek BUS-2EASY**

Do podłączenia użyć dwóch kabli niebiegunowych (patrz specjalne instrukcje urządzenia).

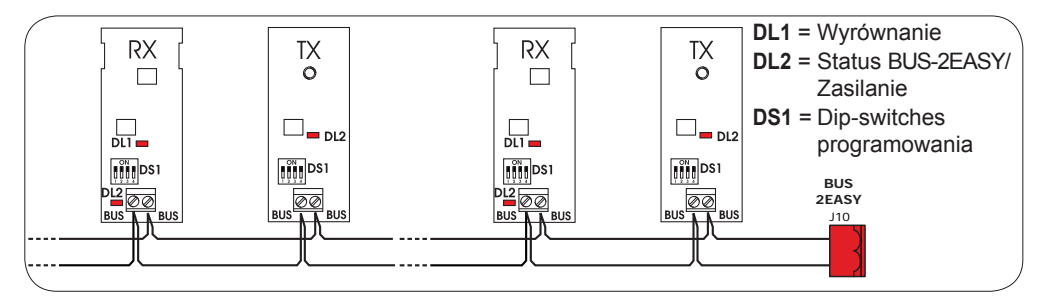

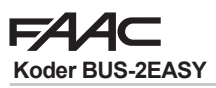

Podłączenie koderów BUS-2EASY wykonuje się używając dostarczonych w wyposażeniu kabli dwużyłowych.

#### **Podłączenie - Adresowanie kodera BUS-2EASY**

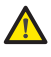

 *Biegunowość podłączenia linii BUS-2EASY określa przynależność kodera do określonego skrzydła a nie do innego.*

 *Zwracać szczególną uwagę na sygnały diod LED statusu znajdujących się na korpusie każdego kodera.*

 *SKRZYDŁO 1 otwiera się jako pierwsze i zamyka jako drugie.*

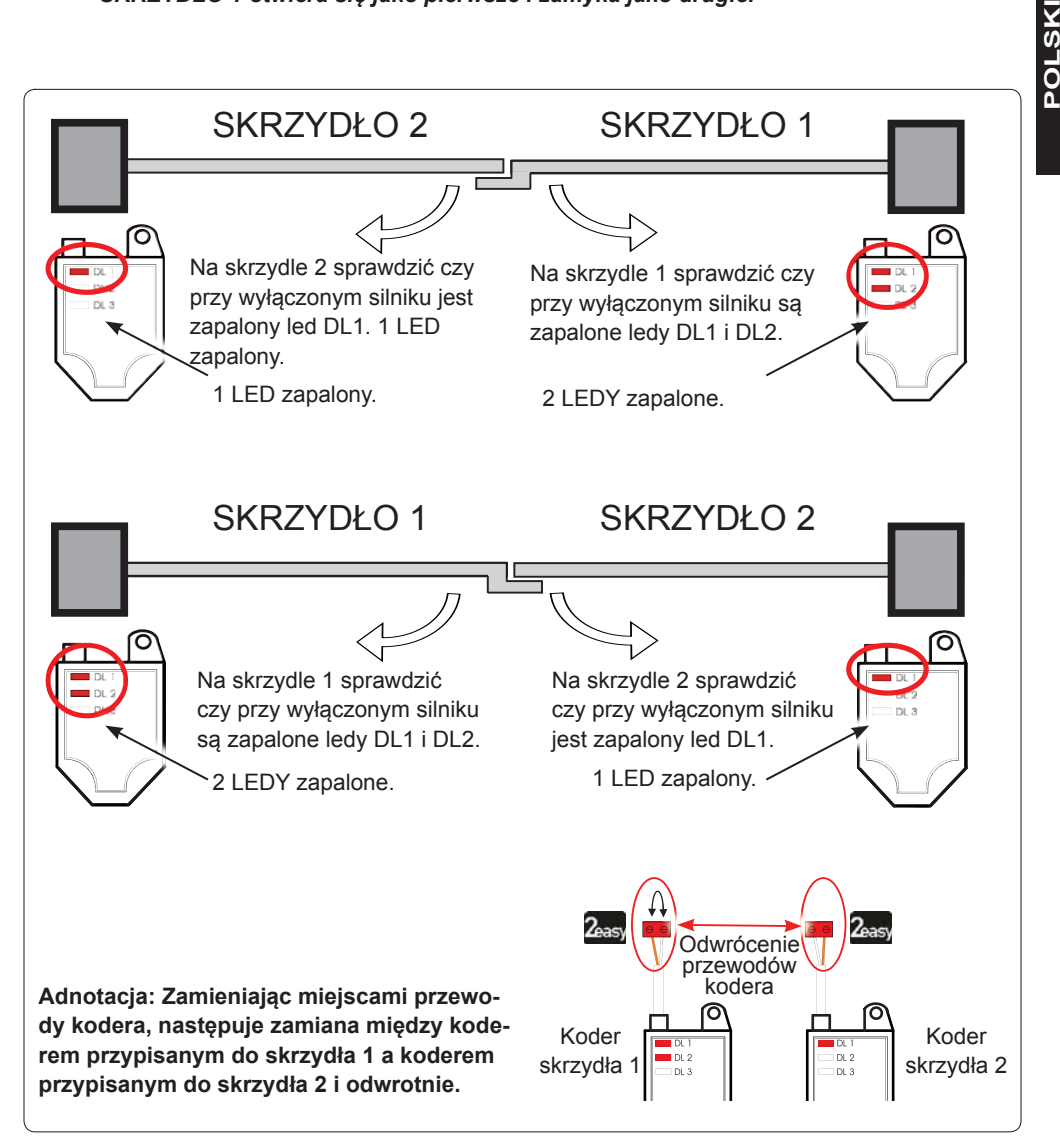

#### **Tab. Stan LED kodera BUS-2EASY**

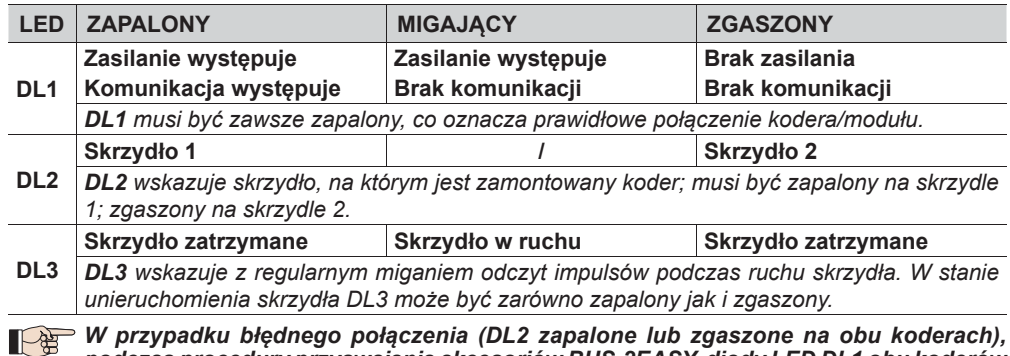

 *W przypadku błędnego połączenia (DL2 zapalone lub zgaszone na obu koderach), podczas procedury przyswajania akcesoriów BUS-2EASY, diody LED DL1 obu koderów MIGAJĄ.*

#### **4.7 J5 - SZYBKIE ZŁĄCZE MODUŁU XF**

Szybkie złącze właściwe dla dwukanałowego modułu dekodowania OMNIDEC.

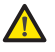

 *ZAWSZE odłączyć napięcie w module sterowania PRZED włączeniem/ wyłączeniem modułu.*

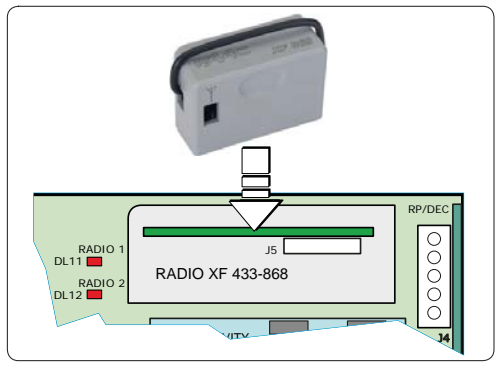

#### **4.8 J14 - SZYBKIE ZŁĄCZE DECODER/MINIDEC/RP**

Szybkie złącze przeznaczone dla Decoder/Minidec/RP/RP2.

Podłączyć akcesorium z komponentami skierowanymi w stronę modułu.

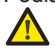

#### *ZAWSZE odłączyć napięcie w module sterowania PRZED włączeniem/wyłączeniem modułów.*

Odbiornik dwukanałowy RP2 pozwala na sterowanie dwoma różnymi kanałami radiowymi siłownika (OPEN A i OPEN B/CLOSE) za pomocą dwukanałowego pilota radiowego.

Odbiornik jednokanałowy (Decoder/Minidec/RP) pozwala na sterowanie tylko jednym kanałem radiowym: OPEN A.

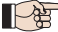

*Inne możliwości programowania są dostępne za pośrednictwem programowania na PC/ MAC (patrz szczegółowe instrukcje).*

#### **4.9 M1A - ZŁĄCZE SZYBKIE MODUŁU X-COM**

Złącze szybkie jest przeznaczone dla modułów X-COM, G-COM, WI-COM, Net-COM.

![](_page_13_Picture_21.jpeg)

 *ZAWSZE odłączyć napięcie w module sterowania PRZED włączeniem/wyłączeniem modułu.*

![](_page_13_Picture_23.jpeg)

*Inne możliwości programowania są dostępne za pośrednictwem programowania na PC/ MAC (patrz szczegółowe instrukcje).*

#### **4.10 FOTOKOMÓRKI TRADYCYJNE**

Niniejsza aparatura pozwala na użycie tradycyjnych fotokomórek (styk N.C. z relay). Przed podłączeniem fotokomórek konieczne jest określenie ich typu funkcjonowania w oparciu o strefę ruchu, którą muszą chronić:

**Fotokomórki przy zamykaniu:** interweniują tylko podczas zamykania siłownika - odpowiednie do zabezpieczenia strefy zamykania przed ryzykiem uderzenia.

**Fotokomórki przy otwieraniu:** interweniują tylko podczas otwierania siłownika - odpowiednie do zabezpieczenia strefy otwierania przed ryzykiem uderzenia.

**Fotokomórki przy otwieraniu/zamykaniu:** interweniują zarówno podczas zamykania jak i podczas otwierania - odpowiednie do zabezpieczenia całej strefy ruchu bramy przed ryzykiem uderzenia.

**Generatory impulsu:** używane jako generatory impulsu do otwierania siłownika.

![](_page_14_Figure_7.jpeg)

#### **Zabezpieczenie Fail Safe**

Ta funkcja pozwala na monitorowanie prawidłowego wyrównania i funkcjonowania fotokomórek przed każdym ruchem. W celu uaktywnienia Fail Safe, należy ustawić w Programowaniu ZAAWANSO-WANYM funkcj<sup>ę</sup> *o1*<sup>=</sup> *01*.

#### *Z wyłączonym Fail Safe: podłączyć zasilanie przekaźników (TX) do zacisków 15 i 18 na J3.*

 *Z włączonym Fail Safe: podłączyć minus zasilania przekaźników (TX) do OUT1. Ponadto mostkować nieużywane wejścia bezpieczeństwa z OUT1.*

Poniżej zostały załączone schematy niektórych przykładów podłączenia.

![](_page_14_Picture_13.jpeg)

![](_page_15_Picture_0.jpeg)

![](_page_16_Picture_0.jpeg)

POLSKI **POLSKI**

## **5. PROGRAMOWANIE**

![](_page_17_Picture_1.jpeg)

Programowanie jest podzielona na dwa poziomy:

- **programowanie SKRÓCONE**
- **programowanie ZAAWANSOWANE**

Fazy programowania są następujące (patrz Tab.):

- 1. wejść w programowanie (1A lub 1B);
- 2. wyświetlić ustawione wartości i w razie konieczności zmodyfikować je. *Modyfikacja wartości jest natychmiastowa, podczas gdy definitywne zapisanie następuje wychodząc z programowania (St*)*.*
- 3. wyjść z programowania za pomocą funkcji *St.*  Wybrać Y w celu ZAPISANIA w pamięci dopiero co wykonanej konfiguracji, lub *no*<sup>w</sup> celu WYJŚCIA BEZ ZAPISANIA modyfikacji.

z programowania można WYJŚĆ w dowolnej chwili:

• nacisnąć jednocześnie **-** i **F** w celu bezpośredniego przejścia do *St*.

![](_page_17_Picture_11.jpeg)

Niniejszy moduł sterowania pozwala ponadto na programowanie za pomocą **PC** lub **MAC**.

To programowanie wymaga podłączenia do PC/MAC za pomocą kabla i złącza USB-B lub używając modułu X-COM.

SOFTWARE programowania, ze specjalnymi instrukcjami należy ściągnąć ze strony internetowej:

#### www.faacgroup.com ww.faacgroup.com

Programowanie na PC/MAC za pomocą HASŁA default nie wstrzymuje programowania na module sterowania. Display wyświetla *PC* przy zmodyfikowanych wartościach. adnotacja: modyfikacja wartości z modułu sterowania zastępuje poprzecznie programowanie na PC/MAC.

 Hasłem default jest 0000. P

Programowanie na PC/MAC za pomocą zmodyfikowanego HASŁA (różnego od tego default) nie wstrzymuje programowania na module. Jeżeli zostanie naciśnięty jeden z przycisków, display wyświetli *PC* przez 5 sek. i będzie możliwe wykonanie modyfikacji tylko za pośrednictwem PC/MAC.

![](_page_17_Figure_19.jpeg)

**<sup>1</sup>** *FUNKCJA POZOSTAJE WYŚWIETLONA DOPÓKI <sup>B</sup>ĘDZIE WCIŚNIĘTY PRZYCISK*

**Tab.** Fazy programowania.

## **FAAC**

#### **5.1 PROGRAMOWANIE**

![](_page_18_Picture_280.jpeg)

**POLSKI**

![](_page_18_Picture_281.jpeg)

![](_page_19_Picture_0.jpeg)

![](_page_19_Picture_1.jpeg)

![](_page_19_Picture_278.jpeg)

![](_page_20_Picture_315.jpeg)

![](_page_21_Picture_252.jpeg)

![](_page_22_Picture_312.jpeg)

![](_page_22_Picture_313.jpeg)

 $\Lambda$ 

POLSKI

#### **5.2 CZAS MAKSYMALNEJ SIŁY PRZY RUSZANIU:**

![](_page_24_Picture_258.jpeg)

## $EAC$

![](_page_25_Picture_312.jpeg)

![](_page_26_Picture_269.jpeg)

![](_page_27_Picture_371.jpeg)

![](_page_28_Picture_296.jpeg)

**POLSKI** 

 $\equiv$ 

#### **5.3 INSTALOWANIE URZĄDZEŃ BUS-2EASY**

W dowolnym momencie jest możliwe dodanie do instalacji urządzeń BUS-2EASY, postepując w następujący sposób:

- 1. Odłączyć zasilanie modułu sterowania.
- 2. Zainstalować i skonfigurować akcesoria BUS-2EASY w odniesieniu do instrukcji urządzeń.
- 3. Podłączyć urządzenia BUS-2EASY w odniesieniu do instrukcji Roz. **"PODŁĄCZENIA ELEKTRYCZ-NE"**.
- 4. Zasilić moduł sterowania.
- 5. Wykonać procedurę wpisywania urządzeń BUS-2EASY.

#### **5.3.1 WPISYWANIE URZĄDZEŃ BUS-2EASY**

- 1. Wejść w programowanie SKRÓCONE i przesuwać się po funkcjach dochodząc do *bu*. Gdy puszcza si<sup>ę</sup> F, display wyświetla status urządzeń BUS-2EASY (*patrz rysunek*).
- 2. Dokonać wpisu: nacisnąć i trzymać jednocześnie przyciski  $\dot{+}$  i  $-$  przez co najmniej 5 sek. (w tym czasie display miga).
- 3. Jako potwierdzenie zakończenia wpisywania wyświetli si<sup>ę</sup> *Y*.
- Puścić przyciski  $+ i -$ . Display wyświetli stan urządzeń BUS-2EASY.

![](_page_29_Figure_13.jpeg)

**Rys.** Wyświetlanie statusu BUS-2EASY z funkcji *bu*: każdy segment displayu sygnalizuje typ urządzenia.

W przypadku *Kodera* BUS-2EASY na skrzydle 1 i skrzydle 2 oraz *Fotokomórki* BUS-2EASY podłączone i wpisane prawidłowo i z zastawionymi fotokomórkami przy zamykaniu:

#### **Sprawdzenie urządzeń wpisanych do modułu**

W celu sprawdzenia typologii urządzeń BUS rozpoznanych za pośrednictwem procedury wpisywania:

1. Nacisnąć i trzymać przycisk + podczas wyświetlania stand-by; zapalą się segmenty odnoszące się do co najmniej jednego wpisanego urządzenia. Przykład:

![](_page_30_Figure_5.jpeg)

W celu sprawdzenia odpowiedniego statusu BUS-2EASY, sprawdzić led na module sterowania:

#### **Led DL15 (Czerwony)**

![](_page_30_Picture_285.jpeg)

![](_page_30_Picture_286.jpeg)

#### **Led DL15 (Zielony)**

## **5.4 TRYB PRZYSWAJANIA CZASÓW SETUP**

Gdy zostanie zasilony moduł sterowania, jeżeli nigdy nie został wykonany SETUP lub jeżeli moduł żąda jego wykonania, na displayu miga skrót *S0* w celu wskazania, że konieczne jest wykonanie SETUP.

![](_page_31_Picture_2.jpeg)

 *Podczas SETUP zostają zawsze wprowadzone podłączone urządzenia BUS-2EASY. Kodery BUS-2EASY wpisane przez SETUP muszą być następnie uaktywnione za pomocą funkcji En (Programowanie SKRÓCONE).*

Wykonać procedurę SETUP w następujący sposób:

*Podczas SETUP zabezpieczenia są wyłączone! W związku z tym wykonać operację nie dopuszczając do żadnego przejazdu ani przechodzenia przez strefę ruchu skrzydeł bramy.*

![](_page_31_Picture_6.jpeg)

 *W przypadku instalowania oraz instalacji bez użycia kodera, są wymagane mechaniczne zderzaki zatrzymujące skrzydła.*

- 1. Wejść w programowaniu SKRÓCONYM do funkcji **cL**, gdzie przy puszczeniu przycisku F wyświetli się skrót <sup>--</sup>.
- 2. Sprawdzić czy skrzydła bramy są zamknięte. W przeciwnym razie działać w następujący sposób:
	- Nacisnąć i trzymać przycisk -/R2 w celu zamknięcia skrzydła 2
	- Nacisnąć i trzymać przycisk +/R1 w celu zamknięcia skrzydła 1
- *W przypadku, gdy wciśnięcie przycisków +/R1 i/lub -/R2 steruje otwieraniem odpowiedniego skrzydła, konieczne jest odłączenie napięcia i odwrócenie na listwie zaciskowej J2 kabelków faz odpowiedniego silnika (zaciski 2-3 dla silnika skrzydła 1 i zaciski 5-6 dla silnika skrzydła 2).*
- 3. Z zamkniętymi skrzydłami bramy, rozpocząć procedurę SETUP trzymając wciśnięte przyciski + i aż do migania napisu *S1* na displayu (około 3 sek.).
- 4. Puścić przyciski + i -. Skrzydło 1 rozpocznie ruch otwierania.

![](_page_31_Picture_412.jpeg)

5. Na displayu miga *S2* (tylko jeżeli zostały wybrane 2 silniki): Skrzydło 2 zaczyna otwieranie.

![](_page_31_Picture_413.jpeg)

#### *Faza 4 i 5 z funkcj<sup>ą</sup> FA :*

*FA = 01 (ogranicznik powodujący zatrzymanie ruchu) impuls OPEN A do zatrzymania ruchu zostaje pominięty.*

*FA = 02 (ogranicznik powodujący rozpoczęcie zwalania) dać impuls OPEN A dopiero po zastawieniu ogranicznika przy otwieraniu.*

![](_page_32_Picture_0.jpeg)

6. Na displayu miga *S3* (tylko jeżeli zostały wybrane 2 silniki): Skrzydło 2 zaczyna zamykanie.

#### **Funkcjonowanie BEZ kodera**

Zatrzymać ruch dając impuls OPEN A. gdy tylko skrzydło 2 osiągnie zderzak zatrzymujący.

#### **Funkcjonowanie Z koderem**

Skrzydło 2 zatrzyma się, gdy tylko osiągnie zderzak zatrzymujący. W każdym razie będzie możliwe zatrzymanie ruchu skrzydła w dowolnej chwili i w wymaganym punkcie dając jeden impuls OPEN A.

7. Na displayu miga *S4*: Skrzydło 1 zaczyna zamykanie.

#### **Funkcjonowanie BEZ kodera**

Zatrzymać ruch dając impuls OPEN A, gdy tylko skrzydło 2 osiągnie zderzak zatrzymujący.

Skrzydło 2 zatrzyma się, gdy tylko osiągnie zderzak zatrzymujący. W każdym razie będzie możliwe zatrzymanie ruchu skrzydła w dowolnej chwili i w wymaganym punkcie dając jeden impuls OPEN A.

**Funkcjonowanie z koderem**

#### *Faza 6 i 7 z funkcj<sup>ą</sup> FC :*

*FC = 01 (ogranicznik powodujący zatrzymanie ruchu) impuls OPEN A do zatrzymania ruchu zostaje pominięty.*

*FC = 02 (ogranicznik powodujący rozpoczęcie zwalania) dać impuls OPEN A dopiero po zastawieniu ogranicznika przy zamykaniu.*

#### **SET-UP dla SKRZYDEŁ PRZESUWNYCH (***CF***=** *02***)**

#### *Krok 4, 5, 6 i 7 :*

 *zatrzymanie skrzydła jest zależne od ogranicznika. Ewentualne impulsy OPEN A zostaną zignorowane.*

8. Moduł sterowania automatycznie wychodzi z menu programowania wyświetlając stan siłownika (skrót *00*) jako potwierdzenie prawidłowego zakończenia procedury SETUP. W przypadku, gdy procedura nie została zakończona poprawnie, na displayu będzie migać skrót *S0*, który oznacza, ż<sup>e</sup> konieczne jest wykonanie nowej procedury SETUP.

![](_page_32_Picture_17.jpeg)

#### **5.5 PRÓBA SIŁOWNIKA**

Na zakończenie instalowania i programowania, sprawdzić prawidłowe funkcjonowanie całej instalacji. Sprawdzić przede wszystkim prawidłową interwencję urządzeń bezpieczeństwa i sprawdzić czy instalacja spełnia wymogi obowiązujących norm bezpieczeństwa. Zamknąć pokrywę na swojej specjalnej oprawie z uszczelką.

## **6. ZAPISYWANIE I KODOWANIE**

Moduł sterujący jest wyposażony w 2-kanałowy wbudowany system dekodujący OMNIDEC. System ten pozwala na zapisanie w pamięci za pomocą dodatkowego odbiornika (na złączu J5), kilku pilotów radiowych różnych pod względem technologii, ale o tej samej częstotliwości. Możliwe jest sterowanie pełnego otwarcia (OPEN A) jak i częściowego (OPEN B).

![](_page_33_Picture_2.jpeg)

 *Różne typologie kodowania radiowego (DS, SLH/SLH LR, LC/RC) mogą funkcjonować jednocześnie na dwóch kanałach. Istnieje możliwość wprowadzania do 1600 kodów radiowych wśród poleceń OPEN A i OPEN B/CLOSE.*

 *Aby można było użyć różnych systemów kodowania na tym samym kanale, należy najpierw zakończyć programowanie jednego systemu i następnie powtórzyć procedurę dla następnego.*

*Inne sposoby programowania kanałów radiowych są możliwe za pomocą Programowania z PC/ MAC (patrz specjalne instrukcje PC/MAC). Np. możliwe jest ustawienie na kanale radiowym automatycznego OPEN, który steruje cyklem automatycznym (otwieranie-pauza-zamykanie), niezależnie od wybranego trybu logiki funkcjonowania.* 

#### **6.1 ZAPISYWANIE PILOTÓW RADIOWYCH SLH/SLH LR**

- 1. Nacisnąć i przytrzymać przycisk +/R1 SW1 (ustawienie OPEN A) lub -/R2 SW2 (ustawienie OPEN B/CLOSE).
- 2. Po około 5 sek. od naciśnięcia przycisku, odpowiedni LED sygnału radiowego (DL11 lub DL12) zaczyna powoli migać przez około 20 sek.
- 3. Puścić przycisk.
- 4. Na pilocie sterowania radiowego SLH/SLH LR (tylko pilot MASTER) jednocześnie nacisnąć i przytrzymać przyciski P1 i P2.
- 5. LED pilota radiowego zaczyna migać.
- 6. Puścić oba przyciski.
- 7. Upewnić się czy LED DL11 lub DL12 na module sterowania jeszcze miga (patrz punkt 2) i w trakcie, gdy LED pilota radiowego jeszcze miga, nacisnąć i przytrzymać odpowiedni przycisk na pilocie (LED sterowania radiowego zapali się na stałe).
- 8. Odpowiedni LED na module sterowania (DL11 lub DL12) zapala się na stałe przez 1 sek. i następnie gaśnie, co oznacza, że kod radiowy został zapisany w pamięci.
- 9. Puścić przycisk pilota radiowego.
- 10. Nacisnąć dwukrotnie po kolei przycisk zapisanego pilota radiowego w celu zakończenia zapisywania w pamięci. Siłownik wykona operację otwierania.

#### *Upewnić się czy podczas ruchu siłownika nie występują żadne przeszkody (osoby i obiekty) .*

![](_page_33_Picture_18.jpeg)

![](_page_34_Picture_1.jpeg)

Aby uaktywnić inne piloty radiowe z tym samym kodem systemu, należy przypisać kod zapisanego w pamięci przycisku pilota radiowego do odpowiedniego przycisku na pilocie, który ma być dodany:<br>1. Na zapisanym pilocie radiowym jednocześnie nacisnać i przytrzymać przyciski P1 i P2.

- 1. Na zapisanym pilocie radiowym jednocześnie nacisnąć i przytrzymać przyciski P1 i P2.
- 2. LED pilota radiowego zaczyna migać.<br>3. Puścić oba przyciski
- 3. Puścić oba przyciski.<br>4. Nacisnać, podczas g
- Nacisnać, podczas gdy LED pilota radiowego jeszcze miga, na zapisany w pamięci przycisk i przytrzymać go (LED pilota radiowego zapala się stałym światłem).
- 5. Przybliżyć do siebie piloty, nacisnąć i przytrzymać odpowiedni przycisk na pilocie radiowym, który ma być dodany i puścić go dopiero po podwójnym mignięciu led pilota, które oznacza prawidłowe zapisanie w pamięci.
- 6. Nacisnąć dwukrotnie po kolei przycisk dopiero co zapisanego w pamięci pilota radiowego. Siłownik wykona operacje otwierania.

#### *Upewnić się czy nie występują żadne przeszkody (osoby i rzeczy) podczas ruchu siłownika.*

![](_page_34_Figure_10.jpeg)

#### **6.2 ZAPISYWANIE PILOTÓW RADIOWYCH LC/RC (TYLKO 433 MHZ)**

- 1. Nacisnąć i przytrzymać przycisk +/R1 SW1 (ustawienie OPEN A) lub -/R2 SW2 (ustawienie OPEN B/CLOSE).
- 2. Po około 5 sek. od naciśnięcia przycisku, odpowiedni LED pilota radiowego (DL11 lub DL12) zaczyna powoli migać przez około 20 sek.
- 3. Puścić wciśnięty klawisz.<br>4. Podczas migania diody le
- 4. Podczas migania diody led sygnału radiowego nacisnąć na odpowiedni przycisk pilota LC/RC.
- 5. Odpowiedni led na module (DL11 lub DL12) zapala się na stałe przez 1 sek., co oznacza prawidłowe zapisanie w pamięci i następnie wznawia miganie przez 20 sekund, podczas których możliwe jest zapisanie w pamięci innych pilotów radiowych.
- 6. Po upływie 20 sek. led gaśnie wskazując zakończenie procedury.
- 7. Aby dodać inne piloty radiowe powtórzyć procedurę od punktu 1.

![](_page_34_Figure_19.jpeg)

![](_page_35_Picture_0.jpeg)

#### **6.2.1 ZDALNE ZAPISYWANIE PILOTÓW RADIOWYCH LC/RC**

Za pomocą pilotów radiowych LC/RC można zapisać zdalnie w pamięci inne piloty, to znaczy bez bezpośredniego interweniowania na module, tylko używając wcześniej zapisanego w pamięci pilota radiowego.<br>1. Wziać

- 1. Wziąć jeden z pilotów radiowych zapisanych wcześniej na jednym z 2 kanałów (OPEN A lub OPEN B/CLOSE) i przejść w pobliże modułu sterowania.
- 2. Jednocześnie nacisnąć i przytrzymać przyciski P1 i P2 do momentu aż obie diody LED zaczną wolno migać przez 5 sek.
- 3. W ciągu 5 sek. nacisnąć przycisk pilota radiowego zapisanego w pamięci, aby włączyć programowanie na wybranym kanale.
- 4. LED na module sterowania odpowiadający programowanemu kanałowi miga przez 20 sek., w ciągu których należy przesłać kod do kolejnego pilota radiowego naciskając klawisz.
- 5. Odpowiedni LED na module sterowania zapala się stałym światłem przez 2 sek. (wskazuje pomyślne zapisanie w pamięci), następnie wznowi miganie przez 20 sek., podczas których możliwe jest zapisanie innych pilotów radiowych i następnie gaśnie.

#### **6.3 ZAPISYWANIE PILOTÓW RADIOWYCH DS**

- 1. W pilocie radiowym DS wybrać wymagane zestawienie ON OFF spośród 12 dip-switches.
- 2. Nacisnąć i przytrzymać przycisk +/R1 SW1 (ustawienie OPEN A) lub -/R2 SW2 (ustawienie OPEN B/CLOSE).
- 3. Po około 5 sek. od naciśnięcia klawisza, odpowiedni led pilota radiowego (DL11 lub DL12) zaczyna powoli migać przez około 20 sek.
- 4. Puścić wciśnięty klawisz.
- 5. Podczas migania diody led sygnału radiowego nacisnąć na przycisk pilota radiowego do zaprogramowania.
- 6. Odpowiednia dioda na module sterowania (DL11 lub DL12) zapala się stałym światłem przez 1 sek. i następnie gaśnie, wskazując pomyślne zapisanie w pamięci.
- 7. Aby dodać inne odmienne kody, powtórzyć procedurę od punktu 1.

WŁASNY KOD

8. Aby dodać inne piloty radiowe z tym samym kodem, ustawić 12 dip-switches z tą samą zapisaną kombinacia pilota.

![](_page_35_Picture_18.jpeg)

![](_page_35_Picture_19.jpeg)

OPEN A OTWIERANIE PEŁNE

![](_page_35_Figure_21.jpeg)

OK

OTWIERANIE CZĘŚCIOWE

![](_page_36_Picture_0.jpeg)

#### **6.4 KASOWANIE PILOTÓW RADIOWYCH**

*Ta operacja jest NIEODWRACALNA. Zostaną wykasowane WSZYSTKIE kody pilotów radiowych zapisane w pamięci jako OPEN A oraz jako OPEN B/CLOSE. Procedura kasowania jest aktywna tylko w warunkach wyświetlania stanu bramy.*

**-/R2** IG .

- 1. Nacisnąć i trzymać przycisk -/R2.
- 2. Po około 5 sek. od wciśnięcia, led DL12 zaczyna powoli migać; po następnych 5 sek. powolnego migania i trzymania wciśniętego przycisku, led DL11 i DL12 zaczynają szybciej migać (początek kasowania).
- 3. Na koniec szybkiego migania, led DL11 i DL12 zapalają się na stałe, co jest potwierdzeniem wykasowania wszystkich kodów pilota radiowego (OPEN A i OPEN B/CLOSE) w pamięci modułu sterowania.

![](_page_36_Picture_7.jpeg)

Diody Led gasną, sygnalizując prawidłowo wykonane wykasowanie.

## **7. URUCHOMIENIE**

#### **7.1 KONTROLA DIOD LED**

Po wykonaniu wszystkich podłączeń i zasileniu modułu sterowania, sprawdzić stan diod led na wszystkich wejściach (rysunek przedstawia stan siłownika w pozycji zamkniętej).

![](_page_37_Figure_4.jpeg)

**STOP** - w konfiguracji default wejście STOP jest wejściem bezpieczeństwa ze stykiem N.C. (normalnie zamknięty). Odpowiedni LED musi być ZAPALONY, gdy siłownik znajduje się w fazie spoczynku i zgasnąć przy aktywacji podłączonego urządzenia.

**OPEN A, OPEN B** - w konfiguracji default, wejścia OPEN A, OPEN B są wejściami ze stykiem N.O. (normalnie otwarty). Odpowiednie diody LED muszą być zgaszone, gdy siłownik znajduje się w fazie spoczynku i zaświecić się gdy podłączone urządzenie jest załączone.

**Led ERROR** - **Miga** wskazuje występujący alarm (sytuacja nie ma wpływu na funkcjonowanie bramy) - patrz "ALARMY". - **Zapalony na stałe** wskazuje występujący błąd (sytuacja, która blokuje funkcjonowanie aż do wyeliminowania przyczyny błędu). Patrz "BŁĘDY".

**Led FCA1, FCC1, FCA2, FCC2** - przedstawiają stan styków N.C. ograniczników.

![](_page_37_Picture_698.jpeg)

## E4

### **8. SYGNAŁY BŁĘDÓW I ALARMÓW**

W przypadku wystąpienia **BŁĘDÓW** (stan powodujący zablokowanie działania bramy) lub **ALARMÓW**  (stan, który nie wpływa na działanie bramy), na displayu można wyświetlić numer odpowiedniego sygnału naciskając jednocześnie przyciski **+** e **-**.

![](_page_38_Picture_3.jpeg)

 *Te sygnały znikają przy kolejnym cyklu, tylko jeżeli zostanie wcześniej usunięta przyczyna, która je spowodowała.*

#### **8.1 BŁĘDY**

 $EAC$ 

W przypadku wystąpienia BŁĘDU, led ERROR zapala się na stałe. Naciskając jednocześnie<br>przyciski ➡ i = na displayu wyświetli się odpowiedni numer odpowiadający danej usterce.

W poniższej tabeli są wskazane wszystkie błędy wyświetlane na displayu.

![](_page_38_Picture_385.jpeg)

![](_page_39_Picture_0.jpeg)

#### **8.2 ALARMY**

 *Gdy włączy się ALARM i led ERROR zaczyna migać. Naciskając jednocześnie na przyciski + i - na displayu wyświetli się numer odpowiadający danej usterce.*

W poniższej tabeli są wskazane wszystkie alarmy wyświetlane na displayu.

![](_page_39_Picture_328.jpeg)

## **FAAC 9. WYSZUKIWANIE USTEREK**

![](_page_40_Picture_205.jpeg)

**FAAC** 

## **10. ZARZĄDZANIE PLIKÓW KONFIGURACJI – J8 USB**

Za pomocą złącza USB J8 możliwe jest zarówno przesłanie do modułu sterowania plików konfiguracji i zarządzania znajdujących się w pamięci USB jak i skopiowanie w pamięci USB tych samych plików znajdujących się w module. W przypadku przesyłania danych z pamięci USB do modułu sterowania, pliki muszą wprowadzone do podstawy pamięci, jak pokazane na poniższych rysunku:

![](_page_41_Picture_3.jpeg)

Ponadto nazwy i rozszerzenia poszczególnych plików muszą być obowiązkowo takie jak te wyszczególnione poniżej:

- **E145SW.bin** Plik aktualizacji PROGRAMU modułu sterowania
- **E145.trm** Plik aktualizacji TIMERA modułu sterowania
- **E145.prg** Plik aktualizacji PROGRAMOWANIA modułu sterowania
- **E145.rad** Plik aktualizacji RADIA modułu sterowania

Te same pliki zostaną utworzone, nazwane i umieszczone w sposób wskazany na rysunku, w przypadku przesyłania z modułu sterowania do pamięci USB.

Jeżeli przy włączeniu modułu sterowania, zostanie namierzona pamięć USB wprowadzona do złącza J8, moduł sterowania, po wyświetleniu na displayu napisu *bo*, wejdzie do menu zarządzania plików aktualizacji (patrz poniższa tabela) (nacisnąć przycisk F w celu przeglądu funkcji):

![](_page_41_Picture_300.jpeg)

![](_page_42_Picture_288.jpeg)

## **FAAC**

## **FAAC**

![](_page_43_Picture_427.jpeg)

**POLSKI POLSKI**

#### **F4 4 — 11. LOGIKA FUNKCJONOWANIA**

FAAC

Poniższa tabela przedstawia logikę funkcjonowania.

Szczegółowy opis każdego typu logiki znajduje się w następnych tabelach.

![](_page_44_Picture_416.jpeg)

![](_page_45_Picture_352.jpeg)

![](_page_46_Picture_0.jpeg)

#### *E LOGIKA PÓŁAUTOMATYCZNA*

![](_page_46_Picture_524.jpeg)

#### *EP LOGIKA PÓŁAUTOMATYCZNA KROK-PO-KROKU*

![](_page_46_Picture_525.jpeg)

**<sup>1</sup>**  *jeżeli cykl rozpoczął się z OPEN-B otwiera całkowicie* **<sup>2</sup>** *funkcjonowanie modyfikowane przez programowanie* **3**  *otwiera jeżeli przy włączeniu jest aktywny OPEN (A-B) w przeciwnym razie zamyka.*

![](_page_47_Picture_0.jpeg)

#### *S LOGIKA AUTOMATYCZNA ZABEZPIECZENIE*

![](_page_47_Picture_507.jpeg)

 *SA LOGIKA AUTOMATYCZNA ZABEZPIECZENIE <sup>Z</sup> ODWRÓCENIEM RUCHU PAUZA*

![](_page_47_Picture_508.jpeg)

**<sup>1</sup>**  *jeżeli cykl rozpoczął się z OPEN-B otwiera całkowicie* **<sup>2</sup>** *funkcjonowanie modyfikowane przez programowanie* **3**  *otwiera jeżeli przy włączeniu jest aktywny OPEN (A-B) w przeciwnym razie zamyka.*

![](_page_48_Picture_0.jpeg)

#### *SP LOGIKA AUTOMATYCZNA ZABEZPIECZENIE KROK-PO-KROKU*

![](_page_48_Picture_620.jpeg)

#### *A1 LOGIKA AUTOMATYCZNA1*

![](_page_48_Picture_621.jpeg)

**<sup>1</sup>**  *jeżeli cykl rozpoczął się z OPEN-B otwiera całkowicie* **<sup>2</sup>** *funkcjonowanie modyfikowane przez programowanie* **3**  *otwiera jeżeli przy włączeniu jest aktywny OPEN (A-B) w przeciwnym razie zamyka.*

**FAAC** 

![](_page_49_Picture_0.jpeg)

#### *A LOGIKA AUTOMATYCZNA*

![](_page_49_Picture_535.jpeg)

### *AP LOGIKA PÓŁAUTOMATYCZNA "B" (WEJŚCIA OPEN-B STAJ<sup>Ą</sup> SI<sup>Ę</sup> CLOSE)*

![](_page_49_Picture_536.jpeg)

**<sup>1</sup>**  *jeżeli cykl rozpoczął się z OPEN-B otwiera całkowicie* **<sup>2</sup>** *funkcjonowanie modyfikowane przez programowanie* **3**  *otwiera jeżeli przy włączeniu jest aktywny OPEN (A-B) w przeciwnym razie zamyka.*

![](_page_50_Picture_0.jpeg)

#### *At LOGIKA AUTOMATYCZNA TIMER* **<sup>3</sup>**

![](_page_50_Picture_510.jpeg)

#### *b LOGIKA PÓŁAUTOMATYCZNA "B" (WEJŚCIA OPEN-B STAJ<sup>Ą</sup> SI<sup>Ę</sup> CLOSE)*

![](_page_50_Picture_511.jpeg)

**<sup>1</sup>**  *jeżeli cykl rozpoczął się z OPEN-B otwiera całkowicie* **<sup>2</sup>** *funkcjonowanie modyfikowane przez programowanie* **3**  *otwiera jeżeli przy włączeniu jest aktywny OPEN (A-B) w przeciwnym razie zamyka.* **POLSKI**

## *bC LOGIKA MIESZANA: B PRZY OTWIERANIU - C PRZY ZAMYKANIU (WEJŚCIA OPEN-B STAJĄ SIĘ CLOSE)*

![](_page_51_Picture_515.jpeg)

**POLSKI**

POLSKI

### *C LOGIKA OBECNOŚĆ CZŁOWIEKA (WEJŚCIA OPEN-B STAJ<sup>Ą</sup> SI<sup>Ę</sup> CLOSE)*

![](_page_51_Picture_516.jpeg)

**<sup>1</sup>**  *jeżeli cykl rozpoczął się z OPEN-B otwiera całkowicie* **<sup>2</sup>** *funkcjonowanie modyfikowane przez programowanie* **3**  *otwiera jeżeli przy włączeniu jest aktywny OPEN (A-B) w przeciwnym razie zamyka.*

#### **SEDE - HEADQUARTERS**

#### **FAAC S.p.A.**

Via Calari, 10 40069 Zola Predosa (BO) - ITALY Tel. +39 051 61724 - Fax +39 051 758518 www.faac.it - www.faacgroup.com

#### **ASSISTENZA IN ITALIA**

#### **SEDE**

tel. +39 051 6172501 www.faac.it/ita/assistenza

#### **ROMA**

tel +39 06 41206137 filiale.roma@faacgroup.com

#### **SUBSIDIARIES**

#### **AUSTRIA**

FAAC GMBH Salzburg, Austria tel. +43 662 8533950 www.faac.at FAAC TUBULAR MOTORS tel. +49 30 56796645 faactm.info@faacgroup.com www.faac.at

#### **AUSTRALIA**

FAAC AUSTRALIA PTY LTD Homebush – Sydney, Australia tel. +61 2 87565644 www.faac.com.au

#### **CHINA**

FAAC SHANGHAI Shanghai, China tel. +86 21 68182970 www.faacgroup.cn

#### **UNITED KINGDOM**

FAAC UK LTD. Basingstoke - Hampshire, UK tel. +44 1256 318100 www.faac.co.uk

#### **FRANCE**

FAAC FRANCE Saint Priest - Lyon, France tel. +33 4 72218700 www.faac.fr FAAC FRANCE - AGENCE PARIS Massy - Paris, France tel. +33 1 69191620 www.faac.fr FAAC FRANCE - DEPARTEMENT VOLETS Saint Denis de Pile - Bordeaux, France tel. +33 5 57551890 fax +33 5 57742970 www.faac.fr

#### **MILANO**

tel +39 02 66011163 filiale.milano@faacgroup.com

**TORINO**

tel +39 011 6813997 filiale.torino@faacgroup.com

#### **GERMANY**

FAAC GMBH Freilassing, Germany tel. +49 8654 49810 www.faac.de FAAC TUBULAR MOTORS tel. +49 30 5679 6645 faactm.info@faacgroup.com www.faac.de

#### **INDIA**

FAAC INDIA PVT. LTD Noida – Delhi, India tel. +91 120 3934100/4199 www.faacindia.com

#### **NORDIC REGIONS**

FAAC NORDIC AB Perstorp, Sweden tel. +46 435 779500 www.faac.se

#### **SPAIN**

FAAC. SA San Sebastián de los Reyes. Madrid, Spain tel. +34 91 6613112 www.faac.es

#### **U.S.A.**

FAAC INTERNATIONAL INC Jacksonville, FL - U.S.A. tel. +1 904 4488952 www.faacusa.com FAAC INTERNATIONAL INC Fullerton, California - U.S.A. tel. +1 714 446 9800 www.faacusa.com

#### **PADOVA**

tel +39 049 8700541 filiale.padova@faacgroup.com

#### **FIRENZE**

tel. +39 055 301194 filiale.firenze@faacgroup.com

#### **BENELUX**

FAAC BENELUX NV/SA Brugge, Belgium tel. +32 50 320202 www.faacbenelux.com FAAC TUBULAR MOTORS Schaapweg 30 NL-6063 BA Vlodrop, Netherlands tel. +31 475 406014 faactm.info@faacgroup.com www.faacbenelux.com

#### **SWITZERLAND**

FAAC AG Altdorf, Switzerland tel. +41 41 8713440 www.faac.ch

#### **POLAND**

FAAC POLSKA SP.ZO.O Warszawa, Poland tel. +48 22 8141422 www.faac.pl

#### **RUSSIA**

FAAC RUSSIA LLC Moscow, Russia tel. +7 495 646 24 29 www.faac.ru

#### **MIDDLE EAST**

FAAC MIDDLE EAST BRANCH Dubai Airport Free Zone - Dubai, UAE tel. +971 42146733 www.faac.ae

![](_page_55_Picture_47.jpeg)